<span id="page-0-0"></span>Hardening Maintenance Fortificación de S.O. Master en Seguridad Informática. 2023/24 Universidade da Coru˜na Universidade de Vigo

> Antonio Yáñez Izquierdo José Rodríguez Pereira

> > **KORK ERKER ADAM ADA**

### Contents I

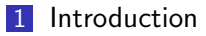

2 [logs, logfiles and syslogd](#page-5-0) [log configuration](#page-10-0)

K ロ ▶ K 個 ▶ K 결 ▶ K 결 ▶ │ 결 │ K 9 Q Q

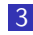

3 [rotating of logs](#page-18-0) [linux logrotate](#page-20-0)

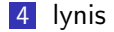

# <span id="page-2-0"></span>[Introduction](#page-2-0)

**Kロトメ部トメミトメミト ミニのQC** 

### Maintaining a system

- once we have hardened our system, the task ahead is to maintain it that way
- security, as said many times, is not a goal but a continuing process
- $\blacksquare$  to keep our system safe we must
	- **E** keep it up day with the corresponding system and/or application patches
	- $\blacksquare$  keep ourselves informed about possible system/application vulnerabilities not already patched so we can uninstall/disable them
	- **n** monitor the system in search of vulnerabilities, attacks or suspicious activities

#### Maintaining a system

- $\blacksquare$  the primary source of information on one system is the log subsystem
- everything that happens can be logged, should we want to
- $\blacksquare$  authentication logs and system critical logs should always be also sent to another (or various) machines
- $\blacksquare$  in addition we can have external programs check our system for known vulnerabilities or misconfigurations, to make them more secure, such as lynis, openvas . . .

# <span id="page-5-0"></span>[logs, logfiles and syslogd](#page-5-0)

K ロ ▶ K 레 ▶ K 코 ▶ K 코 ▶ 『코 │ ◆ 9 Q Q ↓

logs

- $\blacksquare$  a log is a description of an event that happened to a process in the system
- **E** although some programs can use and maintain their partigular log files it is usual the log daemon in the system (typically named syslogd) takes cares of the logs in a centraliced way. (linux usually replaces syslog with another "more advanced" utility like syslog-ng or rsyslog)

- usually a  $log$  is a single line of text containing
	- time and date of the event
	- $\blacksquare$  the machine and service where it has originated,
	- $\blacksquare$  the type and severity of event

logfiles

- $\blacksquare$  a *logfile* is a file where the system stores the logs
- **u** typically is a plain text file containing one line per event
- **there can exist different files for different services**
- instead of logging to files, logs can also be sent to some device (for example a terminal), to users on the system or even to other systems on the network

### location of logs files

- $\blacksquare$  the location of the log files varies from system to system. Nearly every system has them under the /var directory
- $\blacksquare$  the location of the files can also be defined by the system administrator.
- **n** most of linux distributions store the logs directly under directory  $\sqrt{var/log}/$  (or one of its subdirectories)

syslogd

- syslogd is the daemon that takes care of the logs on the system
	- $\blacksquare$  although in most linux distributions this daemon has been substituted by rsyslogd or syslog-ng
- napplications submit messages to syslogd
- syslogd reads its configuration file when it starts and decides what to do with the messages it receives

<span id="page-10-0"></span>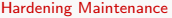

 $L$ [log configuration](#page-10-0)

#### [logs, logfiles and syslogd](#page-5-0)  $\rightarrow$ [log configuration](#page-10-0)

K □ ▶ K @ ▶ K 할 ▶ K 할 ▶ 이 할 → 9 Q @

# log configuration

- for syslogd (or any of its alternatives) to know what to do with the messages, it must be specified in its configuration file.
- this file is typically /etc/syslog.conf (/etc/rsyslog.conf if rsyslog is being used . . . )
- a log message is classified according to
	- its *facility*: which service has generated the log. One of a predefined list on the system.
	- its severity: how important the log is. One of a predefined list on the system.

# syslog facilities

 $\blacksquare$  this are the more usual facilities on syslog auth security/authorization messages authpriv security/authorization messages (private) cron cron and at daemon system daemons without separate facility value ftp ftp daemon kernel kernel messages lpr line printer subsystem mail mail subsystem news USENET news subsystem syslog messages generated internally by syslogd(8) user generic user-level messages uucp uucp subsystem (obsolete)

 $L$ [log configuration](#page-10-0)

#### syslog severities

 $\blacksquare$  this are the more usual severities on syslog emerg system is unusable alert action must be taken immediately crit critical conditions err error conditions warning warning conditions notice normal, but significant, condition info informational message debug debug-level message

- $\blacksquare$  each line of the file specifies what to do with some logs. Lines starting with  $#$  are treated as comments
- $\blacksquare$  the format of one lines is

selector <tab> action

- selector selects logs based on the facility and severity. It has the form facility.severity.
	- some systems accept the  $*$  as a wildcard for facility and/or severity
	- some systems also accept the format facility1,facility2.severity or facility1.severity1; facility2.severity2

 $L$ [log configuration](#page-10-0)

#### syslog file format

- **E** action representes what must be done with the log selected by ' selector'. It can be one of the following
	- write the log to a file. This is represented by the name of the file (starting with /, if we preceed the / with a -, the file is not synced after logging). A log can also get sent to a device (for example a terminal) using the device name as the logfile
	- notify users. In this case, action is a comma separated list of users that would get the log provided they are logged in the system. Usually the symbol \* stands for all users

**KORK ERKER ADAM ADA** 

 $\overline{\phantom{a}}$ [log configuration](#page-10-0)

### syslog file format

send the log to another machine running syslogd. If action starts with @ the log is sent to the machine specified after the character @ (name or ip). logs comming from another machine do not get resent to another

cron.emrg;cron.alert @192.168.1.5

cron.alert root,cronmaster

cron.err /var/log/cron-errors.log

cron.\* /var/log/cron.log

modern syslog alternatives allow us to send the logs to a named pipe (1, discard the log (stop) specify another protocol  $(tcp)$  or port  $\dots$ 

#### extensions

- **for logs comming from other machine to be accepted, we need** to tell syslog (or its substitute) about. Depending on the syslog alternative we are startimg, this can be done as a parameter when we start syslog, or as an option in its configuration file.
	- $\blacksquare$  we have to explicity allow that connection in the firewall, should we have one
- $\blacksquare$  there are a number of functionalities that, although not standard, can be found on many systems, (specially on linux systems, where a great number of *syslogd* alternatives are available)
	- the existence a directory (typically /etc/syslog.d where different software packages can place their particular log configuration
	- $\blacksquare$  the possibility of, instead writing the logs to a file (or sending them to another machine), start a program and pass the log to its standard input4 0 > 4 4 + 4 = + 4 = + = + + 0 4 0 +

# <span id="page-18-0"></span>[rotating of logs](#page-18-0)

K ロ ▶ K @ ▶ K 할 ▶ K 할 ▶ 이 할 → 9 Q Q →

# rotating of logs

- $\blacksquare$  the problem with log files is that they keep growing in time. Large files use up a lot of disk space and are difficult to manage
- $\blacksquare$  the solution is to *rotate* the logs: create a new file once the log file has a certain size or a certain age.

**KORK ERKER ADAM ADA** 

**n** in linux **logrotate** is the standard log rotating program

#### <span id="page-20-0"></span>linux logrotate

- **I** logrotate takes care of rotating, compressing, removing,... of log files in linux systems
- $\blacksquare$  it is usually run daily through cron
- operotate has its configuration file /etc/logrotate.conf
	- $\blacksquare$  it has some global options which can be overriden by per-file options
	- specific options for some logfile can be specified in the format logfile { options

```
}
```
additional specific file configurations can be put in the logrotate configuration directory, specified in *logrotate* configuration file (typically /etc/logrotate.d)

 $\overline{\phantom{a}}$  [rotating of logs](#page-18-0)

#### sample linux logrotateconfiguration file

```
# see "man logrotate" for details
# rotate log files weekly
weekly
# keep 4 weeks worth of backlogs
rotate 4
# create new (empty) log files after rotating old ones
create
# uncomment this if you want your log files compressed
#compress
# packages drop log rotation information into this directory
include /etc/logrotate.d
# no packages own wtmp, or btmp -- we'll rotate them here
/var/log/wtmp {
   missingok
   monthly
    create 0664 root utmp
    rotate 1
}
/var/log/btmp {
   missingok
   monthly
   create 0660 root utmp
    rotate 1
}
```
**KORK ERKER ADA ADA KORA** 

[rotating of logs](#page-18-0)

### sample /etc/logrotate.d/apache

```
/var/log/apache2/*.log {
        weekly
       missingok
        rotate 52
        compress
        delaycompress
        notifempty
        create 640 root adm
        sharedscripts
        postrotate
                /etc/init.d/apache2 reload > /dev/null
        endscript
        prerotate
                if [ -d /etc/logrotate.d/httpd-prerotate ]; then \
                        run-parts /etc/logrotate.d/httpd-prerotate; \
                fi; \
        endscript
}
```
**KORK ERKER ADA DI VOLO** 

# <span id="page-23-0"></span>[lynis](#page-23-0)

#### lynix and openvas

- $\blacksquare$  there are multiple tools to help on auditing systems security. Two of the most common in linux world are
- lynis available as a package on most linux distros  $\blacksquare$  foccused on checking the local system for vulnerable
	- unpatched packages, misconfigurations . . .
- 
- openvas Open Vulnerability Assesment System focusses on network vulnerabilities

**KORKARYKERKER OQO** 

can also be executed through a web interface

# <span id="page-25-0"></span>lynis

- available through the repositories
- we install the package (as well as its dependencies) with
	- # apt-get install lynis
- we execute the program lynis from the command line, specifying what we want it to check as arguments
- $\blacksquare$  it writes to the standard output a summary of what it has checked and what it has found